# XION

# ALL-STAR GUITAR

**QUICKSTART GUIDE**  ENGLISH  $(3-6)$ 

**GUÍA DE INICIO RÁPIDO** ESPAÑOL (  $7 - 10$  )

**GUIDE D'UTILISATION SIMPLIFIÉ**  FRANÇAIS ( 11 – 14 )

> **GUIDA RAPIDA** ITALIANO ( 15 –18 )

**KURZANLEITUNG**  DEUTSCH ( 19 – 22 )

**SNELSTARTGIDS** NEDERLANDS ( 23 – 26 )

I

*iPad™ and iPhone™ not included.* 

## **BOX CONTENTS**

- ALL-STAR GUITAR
- iPhone holder
- Guitar strap
- 4 AA batteries
- Assembly Guide
- Quickstart Guide
- Safety Instructions & Warranty Information Booklet

## **DOWNLOAD THE APP**

*IMPORTANT: The All-Star Guitar app requires iOS 5 or later. To ensure the best possible experience with the All-Star Guitar app, we recommend using the most current iOS on your iPad or iPhone.* 

Follow the steps below to download the app on your iPad or iPhone.

- 1. Open the **App Store**™ on your iPad or iPhone.
- 2. Search for **All-Star Guitar**.
- 3. Download it!

You can also download the app on your computer, but remember to connect and sync your device to transfer the app.

You can also download other apps for ALL-STAR GUITAR such as GarageBand™ or WI Guitar.™ ALL-STAR GUITAR can be used with guitar apps that support Core MIDI.

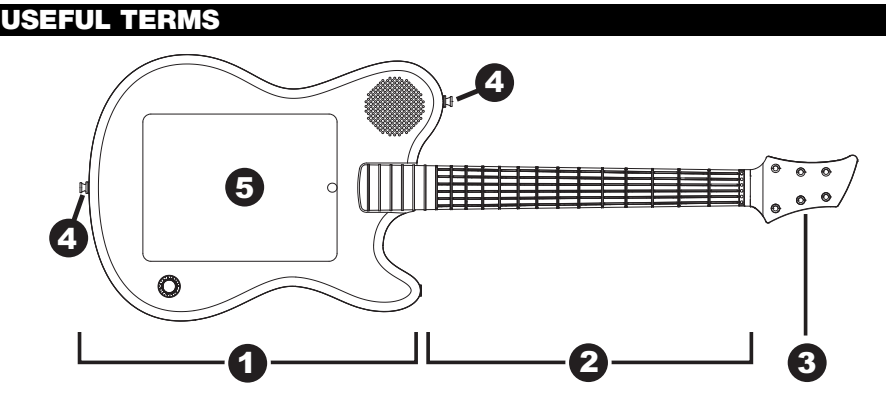

Here are some useful terms when following the setup instructions on the next page:

- 1. Body
- 2. Neck
- 3. Headstock
- 4. Strap buttons
- 5. Frame

*iPad, iPhone, GarageBand, and App Store are trademarks of Apple, Inc., registered in the U.S. and other countries. WI Guitar is a trademark of Wallander Instruments.*

## **SET UP ALL-STAR GUITAR**

- 1. Download the All-Star Guitar app (or another supported app), as described in the earlier DOWNLOAD THE APP section.
- 2. Follow the steps in the included illustrated Assembly Guide to assemble ALL-STAR GUITAR.
- 3. Use your finger or thumb to lift the large panel on the back of the guitar's body. Push the panel all the way up so it locks in place.
- 4. Connect and secure your iPad or iPhone (not included) as shown below:

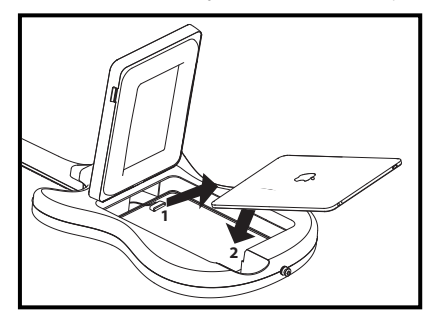

**iPad: (1)** Connect your iPad to the Dock Connector cable in the frame. (Push the buttons on the sides of the connector when connecting or disconnecting your iPad.) **(2)** Place the iPad face-down inside the frame.

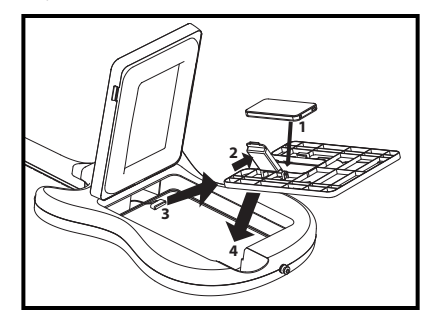

**iPhone: (1)** Place the iPhone holder in the frame. (Make sure that the Dock Connector cable is *above* the holder and that the holder is securely in place in the frame.) **(2)** Grasp the bracket over the opening in the holder and slide it towards its hinges so it snaps open. **(3)**  Connect your iPhone to the Dock Connector cable. (Push the buttons on the sides of the connector when connecting or disconnecting your iPhone.) **(4)** Place it face-down inside the opening, and snap the bracket back into place.

- 5. Lower the large panel over the opening, and snap it securely into place. **Make sure the panel is completely and securely shut!**
- 6. Remove the battery compartment door on the back panel and place 4 AA batteries inside, ensuring their positive/negative poles are facing the right direction, then close the door.
- 7. Attach both ends of the included guitar strap to the strap buttons.
- 8. Flip the power switch on (next to the battery compartment). You'll see the fret buttons light up.
- 9. Open the app, and start jamming! (Make sure your iPad or iPhone isn't in Silent Mode.)

*Note: If you play guitar left-handed, see the LEFT-HANDED MODE section on the next page.*

*Note: Remember to turn ALL-STAR GUITAR's power off after using it.* 

**IMPORTANT:** Always turn on ALL-STAR GUITAR's power **before** opening the app. If the app doesn't respond when you play ALL-STAR GUITAR, close the app completely (so it is not running in the background, i.e., Multitasking) and reopen it.

#### **To close an app running in the background:**

- 1. Press your device's Home button to exit the app.
- 2. Double-click the Home button.
- 3. In the bar at the bottom of the screen, touch and hold the All-Star Guitar app's icon until the red "minus" symbol appears in its corner.
- 4. Tap the red "minus" symbol so the icon disappears.
- 5. Press the Home button. You can now reopen the app after powering on ALL-STAR GUITAR.

## **LEFT-HANDED MODE**

If you play guitar left-handed, follow these steps to set up ALL-STAR GUITAR:

- 1. Follow Steps #1-6 in the SET UP ALL-STAR GUITAR section on the previous page.
- 2. Unscrew the strap button next to the speaker and screw it into the opposite "horn" of the guitar body, and then flip the guitar upside-down (see illustration below).
- 3. Flip the power switch on (next to the battery compartment). You'll see the lights on the fretboard light up.
- 4a. **If you are using the All-Star Guitar app**: Open the app. Open its **Settings** (the wrench icon) and set **Lefty Mode** to ON. Start jamming!
- 4b. **If you are using a different app:** Turn ALL-STAR GUITAR's power off then on again. While the fret buttons' lights are flashing in their startup pattern, press the two outermost fret buttons closest to the guitar body (see illustration below). This puts the guitar in Left-Handed Mode. Open the app, and start jamming! (Make sure your iPad or iPhone isn't in Silent Mode.)

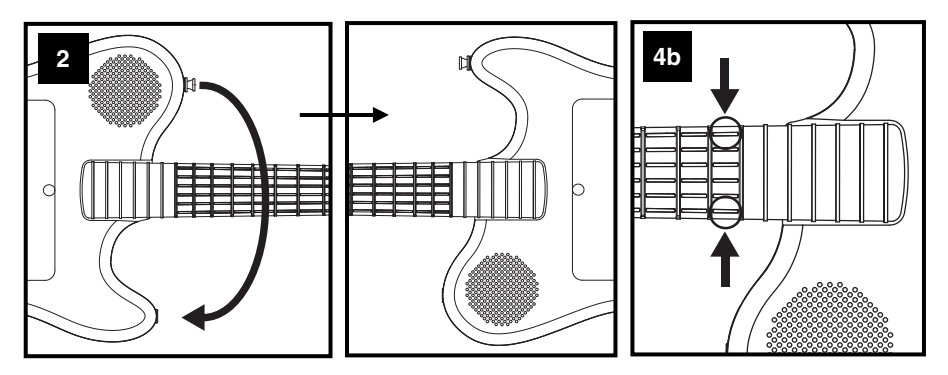

**To switch the guitar back to Right-Handed Mode:** 

**If you are using the All-Star Guitar app**: Open its **Settings** (the wrench icon) and set **Normal Mode** to OFF.

**If you are using a different app:** Turn the guitar's power off then on again.

*Note: Remember to turn ALL-STAR GUITAR's power off after using it.* 

**IMPORTANT:** Always turn on ALL-STAR GUITAR's power **before** opening the app. If the app doesn't respond when you play ALL-STAR GUITAR, close the app completely (so it is not running in the background, i.e., Multitasking) and reopen it.

#### **To close an app running in the background:**

- 1. Press your device's Home button to exit the app.
- 2. Double-click the Home button.
- 3. In the bar at the bottom of the screen, touch and hold the All-Star Guitar app's icon until the red "minus" symbol appears in its corner.
- 4. Tap the red "minus" symbol so the icon disappears.
- 5. Press the Home button. You can now reopen the app after powering on ALL-STAR GUITAR.

## **JAM WITH MUSIC IN iTunes**

Follow these steps to jam along with songs in your iTunes library while using the All-Star Guitar app:

- 1. Connect your iPad or iPhone to ALL-STAR GUITAR, and power both devices on.
- 2. Open iTunes, and play a song. (If ALL-STAR GUITAR's fret buttons are flashing in their startup pattern, press one of them to hear iTunes playback. Also, make sure your iPad or iPhone is not in Silent Mode.)
- 3. Click the Home button once on your iPad or iPhone.
- 4. Open the All-Star Guitar app.
- 5. Open its **Settings** (the wrench icon) and select **Free Jam** mode.
- 6. Play ALL-STAR GUITAR and jam along with your iTunes music! Use the volume slider in iTunes to adjust its volume, and use ALL-STAR GUITAR's volume knob to adjust the volume of both iTunes and your playing.

**To switch between iTunes and the All-Star Guitar app,** double-click the Home button on your iPad or iPhone, and tap the desired app at the bottom of the screen.

## **FEATURES**

- 1. **Fret Buttons –** Press down on the fret buttons to "fret" the guitar's "strings." Fretting a string in different places on the fretboard (in other words, pressing different fret buttons) produces different notes when you strum that string in the app. If the app is in Tap Mode, pressing a fret button will cause that note to sound, as if you were tapping the fretboard (other apps may work this way, too). The fret buttons light up when pressed. In other cases, depending on the app, they'll light up to indicate which ones to press.
- 2. **Strap Buttons –** Attach each end of the included guitar strap to these strap buttons. With the guitar facing outward and its headstock pointed to your left, place your right arm and head through the guitar strap so the strap sits on your left shoulder.

*Note: If you play guitar left-handed, you can unscrew the strap button next to the speaker and screw it onto the opposite "horn" of the guitar body, and then flip the guitar upside-down. See the LEFT-HANDED MODE section on the previous page to learn how to use ALL-STAR GUITAR in Left-Handed Mode.* 

- 3. **Frame –** Place your iPad or iPhone (not included) in this frame—and connect it to the Dock Connector—through the guitar's back panel. See the earlier SET UP ALL-STAR GUITAR section for instructions.
- 4. **Speaker –** Sound from your connected iPad or iPhone plays out of this speaker.
- 5. **Volume Knob –** Turn this knob to adjust the volume of ALL-STAR GUITAR's speaker.

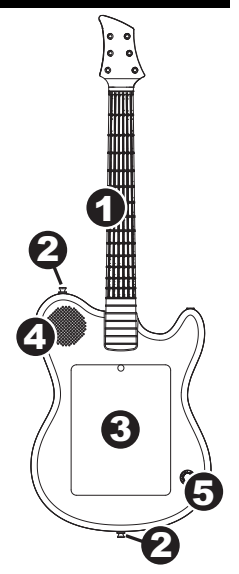

## **TROUBLESHOOTING**

#### **When I play ALL-STAR GUITAR, I don't hear any sound or the app doesn't respond.**

- Make sure your iPad or iPhone isn't in Silent Mode. Flip its Ring/Silent switch so the ringer is on.
- Make sure 4 fresh AA batteries are in the battery compartment on its rear panel.
- Make sure your iPad or iPhone is securely connected to the Dock Connector. If it isn't, disconnect and reconnect it. (Push the buttons on the sides of the connector when connecting or disconnecting it.)
- Always turn on ALL-STAR GUITAR's power **before** opening the app.
- Close the app completely (so it's not running in the background, i.e., Multitasking) and reopen it.

#### **I want to play ALL-STAR GUITAR left-handed.**

- When using the All-Star Guitar app: Go to the app's **Settings** (the wrench icon) and set **Lefty Mode** to ON.
- When using a different app: Turn ALL-STAR GUITAR's power off then on again. While the fret buttons' lights are flashing in their startup pattern, press the two outermost fret buttons closest to the guitar body. This puts the guitar in Left-Handed Mode. Then, open the All-Star Guitar app.

#### **ALL-STAR GUITAR is in Left-Handed Mode, and I'm right-handed.**

- When using the All-Star Guitar app: Go to the app's **Settings** (the wrench icon) and set **Lefty Mode** to OFF.
- When using a different app: Turn ALL-STAR GUITAR's power off then on again.

## **CONTENIDO DE LA CAJA**

- ALL-STAR GUITAR
- Soporte para iPhone
- Correa para guitarra
- 4 pilas AA
- Guía de armado
- Guía de inicio rápido
- Folleto de instrucciones de seguridad e información sobre la garantía

## **DESCARGA DE LA APLICACIÓN**

*IMPORTANTE: La aplicación All-Star Guitar requiere iOS 5 o posterior. Para asegurar la mejor experiencia posible con la aplicación All-Star Guitar, recomendamos usar el iOS más actualizado en su iPad o iPhone.* 

Siga los pasos indicados a continuación para bajar la aplicación a su iPad o iPhone.

- 1. Abra **App Store**™ (Tienda de aplicaciones) en su iPad o iPhone.
- 2. Busque **All-Star Guitar**.
- 3. ¡Bájela!

Puede también bajar la aplicación a su computadora, pero recuerde conectar y sincronizar su dispositivo para transferirla.

También puede bajar otras aplicaciones para el ALL-STAR GUITAR tales como GarageBand™ o WI Guitar™. EL ALL-STAR GUITAR se puede usar con aplicaciones para guitarra compatibles con Core MIDI.

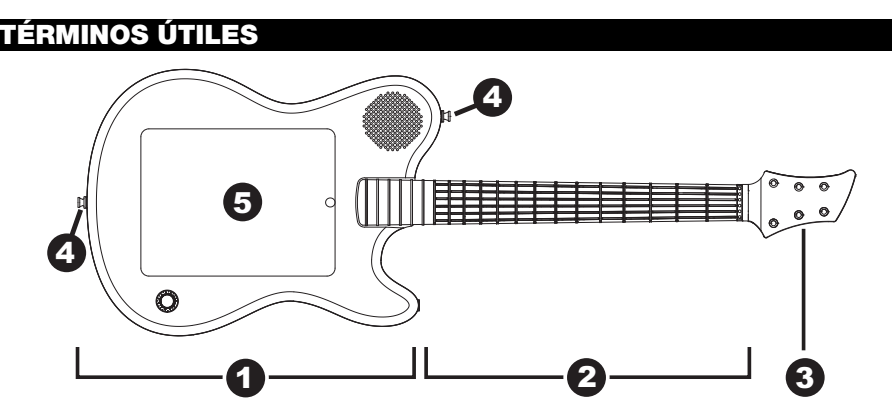

He aquí algunos términos útiles para seguir las instrucciones de instalación de la página siguiente:

- 1. Cuerpo
- 2. Cuello
- 3. Clavijero
- 4. Botones de correa
- 5. Bastidor

*iPad™ y iPhone™ no incluidos.* 

# $x$ ion

## **INSTALACIÓN DEL ALL-STAR GUITAR**

- 1. Baje la aplicación All-Star Guitar (u otra aplicación compatible), como se explicó anteriormente en la sección DESCARGA DE LA APLICACIÓN.
- 2. Siga los pasos de la Guía de armado ilustrada incluida para armar el ALL-STAR GUITAR.<br>3. Levante con un dedo el nanel grande de la parte trasera del cuerpo de la quitarra. Em
- Levante con un dedo el panel grande de la parte trasera del cuerpo de la guitarra. Empuje el panel hacia arriba hasta que se trabe en su sitio.
- 4. Conecte y sujete su iPad o iPhone (no incluido) como se muestra abajo:

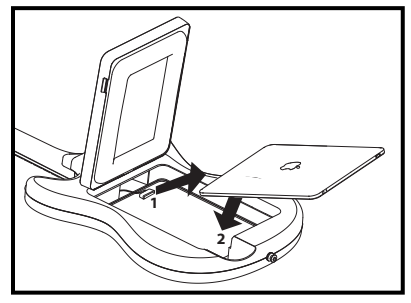

**iPad: (1)** Conecte su iPad al cable del conector de acoplamiento del bastidor. (Presione los botones de los costados del conector cuando conecte o desconecte el iPad.) **(2)** Coloque el iPad boca abajo dentro del bastidor.

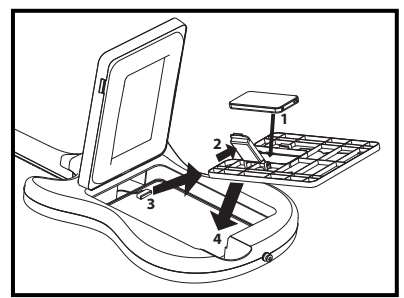

**iPhone: (1)** Coloque el soporte para iPhone en el bastidor. (Asegúrese de que el cable del conector de acoplamiento esté *arriba* del soporte y que este último esté firmemente sujeto en su sitio en el bastidor.) **(2)** Tome el soporte sobre la abertura del mismo y deslícelo hacia sus bisagras de modo que se abra. **(3)**  Conecte su iPhone al cable del conector de acoplamiento. (Presione los botones de los costados del conector cuando conecte o desconecte el iPhone.) **(4)** Colóquelo boca abajo dentro de la abertura y coloque el soporte a presión nuevamente en su sitio.

- 5. Baje el panel grande sobre la abertura y colóquelo a presión firmemente en su sitio. **¡Asegúrese de que el panel esté completa y firmemente cerrado!**
- 6. Retire la puerta del compartimiento de las pilas del panel trasero y coloque 4 pilas AA en su interior, asegurándose de que los polos positivo y negativo queden en el sentido correcto, y cierre la puerta.
- 7. Fije ambos extremos de la correa para guitarra incluida en los botones para la correa.
- 8. Accione el interruptor de encendido (que está junto al compartimiento de las pilas) para encender el equipo). Verá que los botones de los trastes se iluminan.
- 9. ¡Abra la aplicación y comience a tocar! (Asegúrese de que su iPad o iPhone no esté en modo de silencio.)

*Nota: Si toca la guitarra con la mano izquierda, consulte la sección MODO PARA ZURDOS de la página siguiente.*

*Nota: Recuerde apagar el ALL-STAR GUITAR después de usarlo.* 

**IMPORTANTE:** Encienda siempre el ALL-STAR GUITAR **antes** de abrir la aplicación. Si la aplicación no responde cuando usted toca con el ALL-STAR GUITAR, cierre la aplicación por completo (de modo que no se esté ejecutando como programa secundario, es decir en modo Multitasking [Multitareas]) y vuelva a abrirla.

#### **Para cerrar una aplicación que está funcionando como programa secundario:**

- 1. Pulse el botón Home (Inicio) de su dispositivo para salir de la aplicación.
- 2. Haga doble clic en el botón Home.<br>3. En la barra del pie de la pantalla.
- 3. En la barra del pie de la pantalla, toque y mantenga presionado el icono de la aplicación All-Star Guitar hasta que el símbolo "menos" rojo aparezca en su esquina.
- 4. Toque el símbolo "menos" rojo para desaparezca el icono.
- 5. Pulse el botón Home. Ahora puede volver a abrir la aplicación después de encender el ALL-STAR GUITAR.

## **MODO PARA ZURDOS**

Si toca la guitarra con la mano izquierda, siga estos pasos para instalar el ALL-STAR GUITAR:

- 1. Siga los pasos 1 a 6 de la sección INSTALACIÓN DEL ALL-STAR GUITAR de la página anterior.
- 2. Desenrosque el botón de la correa que está junto al altavoz y enrósquelo en la "bocina" opuesta del cuerpo de la guitarra, y luego ponga la guitarra boca abajo (vea la ilustración de abajo).
- 3. Accione el interruptor de encendido (que está junto al compartimiento de las pilas) para encender el equipo). Verá que los botones del mástil de trastes se iluminan.
- 4a. **Si está usando la aplicación All-Star Guitar**: Abra la aplicación. Abra **Settings** (Configuración) (el icono de la llave inglesa) y coloque el interruptor **Lefty Mode** (Modo para zurdos) en **ON.** ¡Comience a tocar!
- 4b. **Si está usando otra aplicación:** Apague y encienda nuevamente el ALL-STAR GUITAR. Mientras los botones de los trastes destellan con su patrón inicial, presione los botones de los trastes más exteriores cercanos al cuerpo de la guitarra (vea la ilustración de abajo). De esta manera la guitarra se pone en modo para zurdos. ¡Abra la aplicación y comience a tocar! (Asegúrese de que su iPad o iPhone no esté en modo de silencio.)

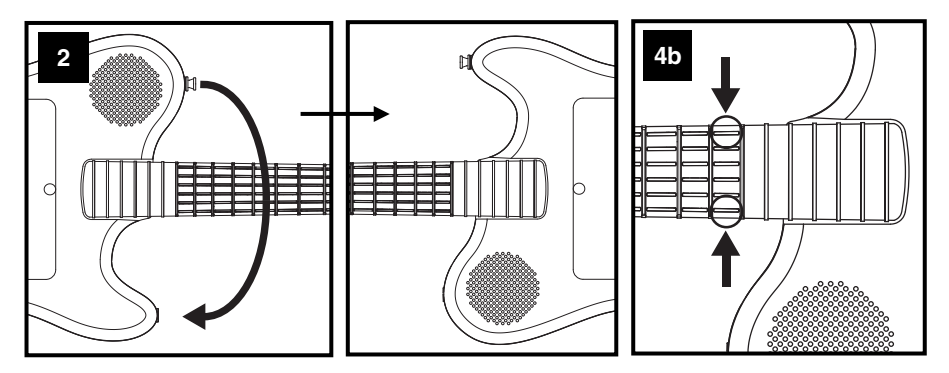

#### **Para volver a poner la guitarra en modo para diestros:**

**Si está usando la aplicación All-Star Guitar**: Abra **Settings** (Configuración) (el icono de la llave inglesa) y coloque el interruptor **Lefty Mode** (Modo para zurdos) en **OFF**.

**Si está usando otra aplicación:** Apague y encienda nuevamente la guitarra.

*Nota: Recuerde apagar el ALL-STAR GUITAR después de usarlo.* 

**IMPORTANTE:** Encienda siempre el ALL-STAR GUITAR **antes** de abrir la aplicación. Si la aplicación no responde cuando usted toca con el ALL-STAR GUITAR, cierre la aplicación por completo (de modo que no se esté ejecutando como programa secundario, es decir en modo Multitasking) y vuelva a abrirla.

#### **Para cerrar una aplicación que está funcionando como programa secundario:**

- 1. Pulse el botón Home (Inicio) de su dispositivo para salir de la aplicación.
- 2. Haga doble clic en el botón Home.
- 3. En la barra del pie de la pantalla, toque y mantenga presionado el icono de la aplicación All-Star Guitar hasta que el símbolo "menos" rojo aparezca en su esquina.
- 4. Toque el símbolo "menos" rojo para desaparezca el icono.
- 5. Pulse el botón Home. Ahora puede volver a abrir la aplicación después de encender el ALL-STAR GUITAR.

# 100

## **CÓMO TOCAR CON MÚSICA DE iTunes**

Siga estos pasos para tocar con acompañamiento de temas de su biblioteca iTunes mientras utiliza la aplicación All-Star Guitar:

- 1. Conecte su iPad o iPhone al ALL-STAR GUITAR y encienda ambos dispositivos.
- 2. Abra iTunes y reproduzca un tema. (Si los botones de los trastes del ALL-STAR GUITAR están destellando con su patrón inicial, pulse uno de ellos para oír la reproducción de iTunes. Asegúrese asimismo de que su iPad o iPhone no esté en modo de silencio.)
- 3. Haga clic en el botón Home una vez en su iPad o iPhone.
- 4. Abra la aplicación All-Star Guitar.
- 5. Abra su **Settings** (Configuración) (el icono de la llave inglesa) y seleccione el modo **Free Jam** (Interpretación libre).
- 6. ¡Toque con el ALL-STAR GUITAR acompañado por su música de iTunes! Use el cursor de volumen de iTunes para ajustar su volumen y la perilla de volumen del ALL-STAR GUITAR para ajustar tanto el volumen de iTunes como el de su interpretación.

**Para cambiar entre iTunes y la aplicación All-Star Guitar,** haga doble clic en el botón Home de su iPad o iPhone, y toque la aplicación deseada al pie de la pantalla.

1

3

2

5

2

4

## **CARACTERÍSTICAS**

- 1. **Botones de trastes –** Presione los botones de trastes para "trastear" las "cuerdas" de la guitarra. Si trastea en distintos lugares del mástil de trastes (en otras palabras, presiona distintos botones de trastes), produce notas diferentes cuando rasguea esa cuerda en la aplicación. Si la aplicación está en modo Tap, al pulsar un botón de traste hace que suene esa nota, como si estuviera golpeando el mástil de trastes (otras aplicaciones pueden funcionar también de esta misma manera). Los botones de trastes se encienden cuando se presionan. En otros casos, dependiendo de la aplicación, se encienden para indicar cuáles presionar.
- 2. **Botones para la correa –** Fije a estos botones cada extremo de la correa para guitarra incluida. Con la guitarra orientada hacia afuera y su clavijero orientado hacia su izquierda, pase el brazo derecho y la cabeza por la correa de modo que ésta se apoye sobre su hombro izquierdo.

*Nota: Si toca la guitarra con la mano izquierda, puede desenroscar el botón para correa que está junto al altavoz y enroscarlo en la "bocina" opuesta del cuerpo de la guitarra y luego poner la guitarra boca abajo. Consulte la sección MODO PARA ZURDOS de la página anterior para aprender a usar el ALL-STAR GUITAR en ese modo.* 

- 3. **Bastidor –** Coloque su iPad o iPhone (no incluido) en este bastidor —y conéctelo al conector de acoplamiento— a través del panel trasero de la guitarra. Consulte las instrucciones en la sección INSTALACIÓN DEL ALL-STAR GUITAR.
- 4. **Altavoz –** El sonido de su iPad o iPhone conectado se reproduce por este altavoz.
- 5. **Perilla de volumen –** Gire esta perilla para ajustar el volumen del altavoz del ALL-STAR GUITAR.

## **SOLUCIÓN DE PROBLEMAS**

#### **Cuando toco con el ALL-STAR GUITAR, no oigo ningún sonido o la aplicación no responde.**

- Asegúrese de que su iPad o iPhone no esté en modo de silencio. Accione el conmutador Ring/Silent de modo que se active el sonido.
- Asegúrese de que haya 4 pilas AA cargadas en el compartimiento de las pilas del panel trasero.
- Asegúrese de que su iPad o iPhone esté conectado firmemente al conector de acoplamiento. Si no lo está, desconéctelo y vuelva a conectarlo. (Presione los botones de los costados del conector cuando lo conecte o desconecte.)
- Encienda siempre el ALL-STAR GUITAR **antes** de abrir la aplicación.
- Cierre la aplicación completamente (de modo que no se esté ejecutando como programa secundario, es decir en modo Multitasking) y vuelva a abrirla.

#### **Quiero tocar el ALL-STAR GUITAR con la mano izquierda.**

- Si utiliza la aplicación All-Star Guitar: Vaya a **Settings** (Configuración) (el icono de la llave inglesa) de la aplicación y coloque el interruptor **Lefty Mode** en **ON**.
- Si utiliza otra aplicación: Apague y encienda nuevamente el ALL-STAR GUITAR. Mientras los botones de los trastes destellan con su patrón inicial, presione los botones de los trastes más exteriores cercanos al cuerpo de la guitarra. De esta manera la guitarra se pone en modo para zurdos. Luego, abra la aplicación All-Star Guitar.

#### **El ALL-STAR GUITAR está en modo para zurdos y yo soy diestro.**

- Si utiliza la aplicación All-Star Guitar: Vaya a **Settings** (Configuración) (el icono de la llave inglesa) de la aplicación y coloque el interruptor **Lefty Mode** en **OFF**.
- Si utiliza otra aplicación: Apague y encienda nuevamente el ALL-STAR GUITAR.

*iPadMC et iPhoneMC non inclus.* 

## **CONTENU DE LA BOÎTE**

- ALL-STAR GUITAR
- Support pour iPhone
- Courroie de guitare
- 4 piles de format AA
- Guide d'assemblage
- Guide d'utilisation simplifié
- Consignes de sécurité et informations concernant la garantie

## **TÉLÉCHARGEMENT DE L'APPLICATION**

*IMPORTANT : L'application All-Star Guitar requiert iOS 5 ou une version supérieure. Afin d'obtenir la meilleure expérience possible avec l'application All-Star Guitar, nous recommandons d'utiliser la dernière version de iOS sur votre iPad ou iPhone.* 

Suivez les étapes suivantes afin de télécharger l'application sur votre iPad ou iPhone.

- 1. Lancez l'application du App Store<sup>MC</sup> sur votre iPad ou iPhone.
- 2. Recherchez l'application **All-Star Guitar**.
- 3. Téléchargez-la.

Vous pouvez également télécharger l'application sur votre ordinateur, mais n'oubliez pas de connecter et de synchroniser votre appareil afin de transférer l'application.

Vous pouvez également télécharger d'autres applications pour le ALL-STAR GUITAR comme GarageBand<sup>MC</sup> ou WI Guitar<sup>MC</sup>. La ALL-STAR GUITAR peut aussi être utilisée avec des applications qui prennent en charge Core MIDI.

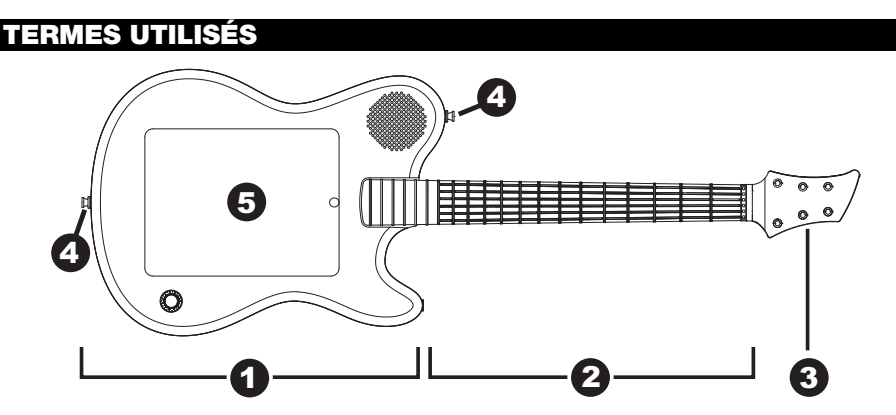

Voici quelques-uns des termes utilisés dans les instructions d'utilisation à la page suivante :

- 1. Corps
- 2. Manche
- 3. Tête
- 4. Boutons de courroie
- 5. Cadre

# llor

## **UTILISATION DE LA ALL-STAR GUITAR**

- 1. Téléchargez l'application All-Star Guitar (ou autre application prise en charge) comme indiqué dans la section TÉLÉCHARGEMENT DE L'APPLICATION.
- 2. Suivez les étapes incluses dans le guide d'assemblage illustré afin d'assembler la ALL-STAR GUITAR.<br>3. Il tilisez votre doigt ou votre pouce afin de relever le large panneau sur l'arrière du corps de la quitare
- Utilisez votre doigt ou votre pouce afin de relever le large panneau sur l'arrière du corps de la guitare. Relevez le panneau jusqu'au bout afin de le verrouiller en place.
- 4. Branchez fermement votre iPad ou iPhone (non inclus) comme ci-dessous :

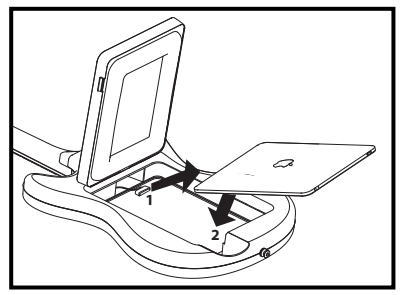

**iPad : (1)** Branchez le iPad au câble de connexion de la station d'accueil du cadre. (Appuyez sur les boutons de côté du connecteur pour brancher ou débrancher votre iPad.) **(2)** Placez le iPad face vers le bas dans le cadre.

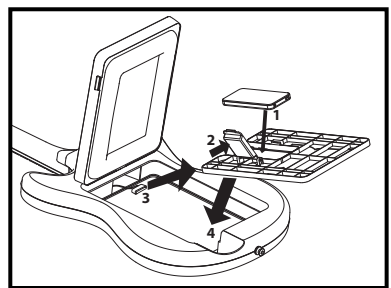

**iPhone : (1)** Placez le porte-iPhone dans le cadre. (Assurez-vous que le connecteur de la station d'accueil est *au-dessus* du porteiPhone et que le porte-iPhone est fermement en place dans le cadre.) **(2)** Tenez le support au-dessus de l'ouverture dans le porte-iPhone et glissez-le vers les charnières jusqu'à ce qu'il ouvre en faisant un clic. **(3)** Branchez le iPhone au câble de connexion de la station d'accueil du cadre. (Appuyez sur les boutons de côté du connecteur pour brancher ou débrancher votre iPhone.) **(4)** Placez-le face vers le bas dans l'ouverture, et rabaissez le support bien en place et que vous entendiez un clic.

- 5. Rabaissez le panneau et cliquez-le bien en place. **Assurez-vous que le panneau soit complètement fermé.**
- 6. Retirez le couvercle du compartiment à pile sur le panneau arrière et insérez 4 piles de format AA en respectant les polarités, puis refermez le couvercle.
- 7. Fixez les deux extrémités de la courroie pour guitare sur les boutons de courroie.
- 8. Basculez l'interrupteur d'alimentation (à côté du compartiment à pile). Les boutons de frette devraient s'allumer.

*Remarque : Veuillez consulter la section GAUCHERS de la page précédente afin d'utiliser la ALL-STAR GUITAR en mode gaucher.*

9. Lancez l'application et commencez à jouer! (Assurez-vous que votre iPad ou iPhone ne soit pas en mode silencieux.)

*Remarque : N'oubliez pas de mettre la ALL-STAR GUITAR hors tension lorsque vous avez terminé de l'utiliser.* 

**IMPORTANT :** Mettez toujours la ALL-STAR GUITAR **avant** de lancer l'application. Si l'application ne répond pas lorsque vous jouez la ALL-STAR GUITAR, fermez l'application complètement (afin qu'elle ne fonctionne pas en arrière-plan, p. ex., multitâche) et rouvrez-la.

#### **Pour fermer une application qui fonctionne en arrière-plan :**

- 1. Appuyez sur la touche d'accueil de votre appareil afin de quitter l'Application.<br>2 Double-cliquez la touche d'accueil
- 2. Double-cliquez la touche d'accueil.<br>3. Dans la barre dans le bas de l'écra
- Dans la barre dans le bas de l'écran, touchez et gardez le doigt sur l'icône de l'application All-Star Guitar jusqu'à ce que le symbole « moins » s'affiche dans le coin.
- 4. Cliquez sur le symbole « moins » rouge jusqu'à ce que l'icône disparaisse.
- 5. Appuyez sur la touche d'accueil. Relancez l'application après avoir mis sous tension la ALL-STAR GUITAR.

## **GAUCHERS**

Si vous jouez de la guitare de la main gauche, veuillez suivre les étapes ci-dessous afin d'utiliser la ALL-STAR GUITAR :

- 1. Veuillez suivre les étapes 1 à 6 de la section UTILISATION DE LA ALL-STAR GUITAR de la page précédente.
- 2. Dévissez le bouton de la courroie près du haut-parleur et revissez-le sur la borne de l'autre côté, puis virez la guitare en l'envers (image ci-dessous).
- 3. Mettez l'interrupteur d'alimentation à marche (à côté du compartiment à pile). Les boutons sur la touche devraient s'allumer.
- 4a. **Si vous utilisez l'application All-Star Guitar :** Lancez l'application. Ouvrez le menu des paramètres (icône de la clé à molette) et activez **Lefty Mode**. Vous pouvez maintenant commencer à jouer.
- 4b. **Si vous utilisez une application différente :** Fermez et rouvrez la ALL-STAR GUITAR. Alors que les boutons de frette s'illuminent dans le motif d'ouverture, appuyez sur les deux boutons les plus à extérieurs près du corps de la guitare (image ci-dessous). Ceci permet de passer en mode gaucher. Lancez l'application et commencez à jouer! (Assurez-vous que votre iPad ou iPhone ne soit pas en mode silencieux.)

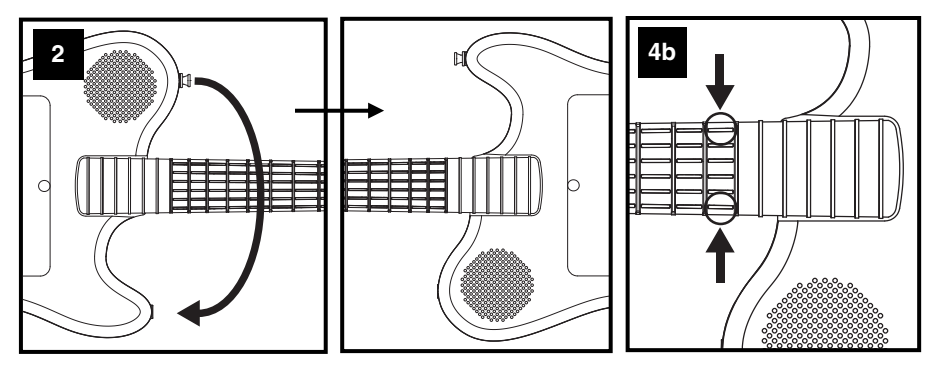

#### **Pour revenir en mode droitier :**

**Si vous utilisez l'application All-Star Guitar :** Ouvrez le menu des paramètres (icône de la clé à molette) et désactivez **Lefty Mode**.

**Si vous utilisez une application différente :** Fermez et rouvrez la guitare.

*Remarque : N'oubliez pas de mettre la ALL-STAR GUITAR hors tension lorsque vous avez terminé de l'utiliser.* 

**IMPORTANT :** Mettez toujours la ALL-STAR GUITAR **avant** de lancer l'application. Si l'application ne répond pas lorsque vous jouez la ALL-STAR GUITAR, fermez l'application complètement (afin qu'elle ne fonctionne pas en arrière-plan, p. ex., multitâche) et rouvrez-la.

#### **Pour fermer une application qui fonctionne en arrière-plan :**

- 1. Appuyez sur la touche d'accueil de votre appareil afin de quitter l'Application.
- 2. Double-cliquez la touche d'accueil.
- 3. Dans la barre dans le bas de l'écran, touchez et gardez le doigt sur l'icône de l'application All-Star Guitar jusqu'à ce que le symbole « moins » s'affiche dans le coin.
- 4. Cliquez sur le symbole « moins » rouge jusqu'à ce que l'icône disparaisse.
- 5. Appuyez sur la touche d'accueil. Relancez l'application après avoir mis sous tension la ALL-STAR GUITAR.

# :IOr

## **JOUER AVEC DE LA MUSIQUE DE iTunes**

Pour vous accompagniez de musique de votre bibliothèque iTunes avec l'application All-Star Guitar, veuillez suivre les étapes ci-dessous :

- 1. Branchez votre iPad ou iPhone à la ALL-STAR GUITAR, puis mettez les deux appareils sous tension.<br>2. Lancez iTunes et faites jouer une chanson. (Si les boutons de frette de la ALL-STAR GUITAR s'illumir
- Lancez iTunes et faites jouer une chanson. (Si les boutons de frette de la ALL-STAR GUITAR s'illuminent dans le motif d'ouverture, appuyez sur l'un d'eux pour écouter la chanson.) (Assurez-vous que votre iPad ou iPhone ne soit pas en mode silencieux.)
- 3. Cliquez une fois sur la touche d'accueil de votre iPad ou iPhone.
- 4. Lancez l'application All-Star Guitar.
- 5. Ouvrez le menu des paramètres (icône de la clé à molette) et sélectionnez **Free Jam Mode**.
- 6. Vous pouvez maintenant vous accompagner de votre musique iTunes. Utilisez le potentiomètre à glissière de iTunes pour régler le volume, et utilisez le bouton du volume de la ALL-STAR GUITAR afin de régler le volume de iTunes et de la guitare.

**Pour basculer entre iTunes et l'application All-Star Guitar**, double-cliquez sur la touche d'accueil de votre iPad ou iPhone, et tapez l'application dans le bas de l'écran.

1

3

2

5

2

4

## **CARACTÉRISTIQUES**

- 1. **Boutons de frette –** Appuyez sur les boutons de frette afin de faire résonner les « cordes » de la guitare. Appuyer sur une corde à différents endroits sur la touche (c.-à-d., appuyez sur différents boutons de frette) permet de produire différentes notes lorsque vous grattez cette corde dans l'application. Si l'application est en mode Tap, vous entendrez la note lorsque vous appuierez le bouton de frette, comme si vous tapiez la touche de la guitare (les autres applications peuvent également fonctionner comme ceci). Les boutons de frette s'allument lorsqu'ils sont enfoncés. Dans d'autres cas, selon l'application, ils peuvent s'illuminer afin d'indiquer lequel appuyer.
- 2. **Boutons de courroie** Fixez les deux extrémités de la courroie pour guitare sur les boutons de courroie. En tenant la guitare comme pour jouer, avec la tête vers la gauche, placez la courroie autour de votre bras droit et de votre tête afin que la courroie appuie sur votre épaule gauche.

*Remarque : Si vous êtes gaucher, dévissez le bouton de la courroie près du hautparleur et revissez-le sur la borne de l'autre côté, puis virez la guitare en l'envers. Veuillez consulter la section GAUCHERS de la page précédente afin d'utiliser la ALL-STAR GUITAR en mode gaucher.* 

- 3. **Cadre –** Placez votre iPad ou iPhone (non inclus) dans ce cadre, puis branchez-le au connecteur de la station d'accueil. Veuillez consulter la section UTILISATION DE LA ALL-STAR GUITAR pour les instructions.
- 4. **Haut-parleur –** Le signal audio du iPad ou du iPhone connecté sort via ce hautparleur.
- 5. **Bouton VOLUME –** Ce bouton permet d'ajuster le volume du haut-parleur de la ALL-STAR GUITAR.

## **GUIDE DE DÉPANNAGE**

#### **Lorsque je joue la ALL-STAR GUITAR, je n'entends pas de sons ou l'application ne répond pas.**

- Assurez-vous que votre iPad ou iPhone ne soit pas en mode silencieux. Basculez le commutateur Sonnerie/Silence afin que la sonnerie soit activée.
- Assurez-vous que 4 piles AA neuves sont insérées dans le compartiment à pile sur le panneau arrière.
- Assurez-vous que le iPad ou iPhone soit correctement inséré sur le connecteur de la station d'accueil. S'il ne l'est pas, débranchez-le et rebranchez-le. (Appuyez sur les boutons de côté du connecteur pour le brancher ou le débrancher.)
- Mettez toujours la ALL-STAR GUITAR **avant** de lancer l'application.
- Fermez complètement l'application (afin qu'elle ne fonctionne pas en arrière-plan, p. ex., multitâche) puis la rouvrir.

#### **Je veux jouer la ALL-STAR GUITAR en mode gaucher.**

- Si vous utilisez l'application All-Star Guitar : Ouvrez le menu des paramètres (icône de la clé à molette) et activez **Lefty Mode**.
- Si vous utilisez une application différente : Fermez et rouvrez la ALL-STAR GUITAR. Alors que les boutons de frette s'illuminent dans le motif d'ouverture, appuyez sur les deux boutons les plus à extérieurs près du corps de la guitare. Ceci permet de passer en mode gaucher. Lancez l'application All-Star Guitar.

#### **La ALL-STAR GUITAR est en mode gaucher, mais je suis droitier.**

- Si vous utilisez l'application All-Star Guitar : Ouvrez le menu des paramètres (icône de la clé à molette) et désactivez **Normal Mode**.
- Si vous utilisez une application différente : Fermez et rouvrez la ALL-STAR GUITAR.

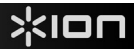

*iPad™ e iPhone™ non in dotazione.* 

## **CONTENUTI DELLA CONFEZIONE**

- ALL-STAR GUITAR
- Supporto per iPhone
- Fascia per chitarra
- 4 batterie AA
- Guida di montaggio
- Guida rapida
- Istruzioni di sicurezza e garanzia

## **SCARICARE L'APP**

*IMPORTANTE: l'app All-Star Guitar richiede iOS 5 o successivo. Per garantire la migliore*  esperienza possibile con l'app All-Star Guitar, si consiglia di utilizzare l'iOS più recente del *proprio iPad o iPhone.* 

Procedere come indicato qui di seguito per scaricare l'app sull'iPad o sull'iPhone.

- 1. Aprire **App Store**™ sull'iPad o sull'iPhone.
- 2. Cercare **All-Star Guitar**.
- 3. Scaricarlo!

È inoltre possibile scaricare l'app sul computer, ma bisogna ricordarsi di collegare e sincronizzare il dispositivo per trasferire l'app.

È inoltre possibile scaricare altre app per l'ALL-STAR GUITAR quali ad esempio GarageBand™ o WI Guitar™. ALL-STAR GUITAR può essere utilizzata con app per chitarra che supportano il Core MIDI.

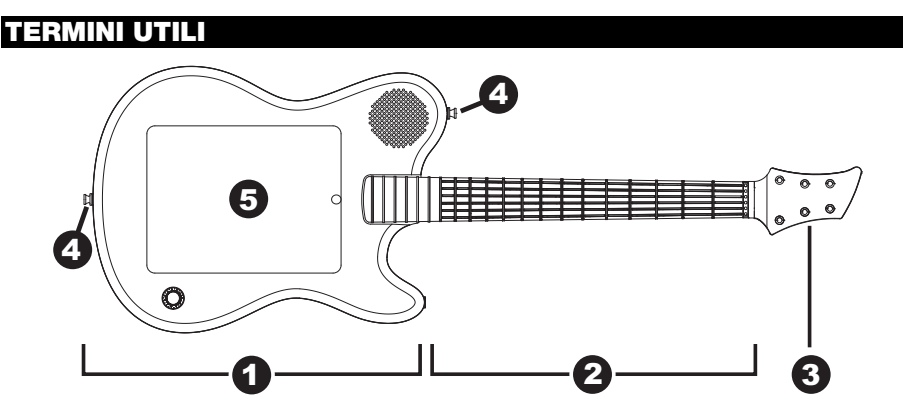

Ecco alcuni termini utili al momento di seguire le istruzioni di configurazione presenti alla pagina successiva:

- 1. Corpo
- 2. Manico
- 3. Paletta
- 4. Pulsanti della fascia
- 5. Telaio

## **CONFIGURAZIONE ALL-STAR GUITAR**

- 1. Scaricare l'app All-Star Guitar (o un'altra app supportata), così come descritto al paragrafo DOWNLOAD DELL'APP.
- 2. Seguire le fasi illustrate nella Guida di montaggio allegata per montare l'ALL-STAR GUITAR.
- 3. Servirsi delle dita o del pollice per sollegare in pannello grande presente sul retro del corpo della chitarra. Alzare completament eil pannello in modo che si blocchi in posizione.
- 4. Collegare e fissare l'iPad o l'iPhone (non in dotazione) come illustrato qui di seguito:

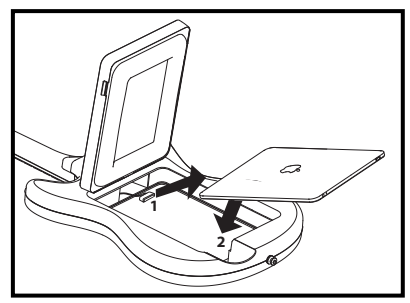

**iPad: (1)** Collegare l'iPad al cavo di collegamento del Dock nel telaio. (Premere i pulsanti ai lati del connettore al momento di collegare o di scollegare l'iPad.) **(2)** Collocare l'iPad a faccia in giù all'interno del telaio.

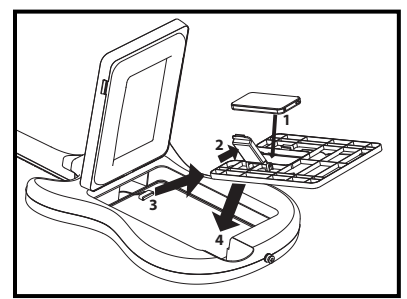

**iPhone: (1)** Collocare il supporto dell'iPhone nel telaio. (assicurarsi che il cavo di collegamento del Dock si trovi *al di sopra* del supporto e che il supporto stesso sia saldamentein posizione nel telaio.) **(2)**  Afferrare la staffa sopra l'apertura nel supporto e farla scorrere verso i cardini in modo tale che scatti aperta. **(3)** Collegare l'iPhone al cavo di collegamento del Dock. (Premere i pulsanti ai lati del connettore al momento di collegare o di scollegare l'iPhone.) **(4)** Collocarlo a faccia in giù all'interno dell'apertura e far scattare la staffa in posizione.

- 5. Abbassare il pannello grande sull'apertura e farlo scattare in posizione. **Assicurarsi che il pannello sia ben chiuso!**
- 6. Rimuovere lo sportello dello scomparto batterie a livello del pannello posteriore e collocare 4 batterie AA all'interno, assicurandosi che i poli positivo/negativo siano rivolti nella direzione giusta, quindi richiudere lo sportello.
- 7. Fissare entrambi i capi della fascetta per chitarra in dotazione agli appositi bottoni.
- 8. Accendere l'interruttore di alimentazione (accanto allo scomparto batterie). I pulsanti dei tasti si accendono.

*Nota bene: se si suona la chitarra da mancini, si veda il paragrafo MODALITÀ MANCINA nella pagina successiva.*

9. Aprire l'app, e iniziare a creare! (Assicurarsi che l'iPad o l'iPhone non siano su muto.)

*Nota bene: ricordarsi di spegnere l'alimentazione dell'ALL-STAR GUITAR dopo l'uso.* 

**IMPORTANTE:** accendere sempre l'ALL-STAR GUITAR **prima** di aprire l'app. Se l'app non risponde quando si suona l'ALL-STAR GUITAR, chiuderla completamente (in modo che non sia attiva in sottofondo, in Multitasking) e riaprirla.

#### **Per chiudere un'app che è aperta in sottofondo:**

- 1. Premere il pulsante Home del dispositivo per uscire dall'app.
- 2. Fare doppio clic sul pulsante Home.
- 3. Nella barra in fondo allo schermo, tenere premuta l'icona dell'app All-Star Guitar fino a quando il simbolo "meno" rosso non compare nell'angolo.
- 4. Premere il simbolo rosso "meno" in modo da far scomparire l'icona.
- 5. Premere il pulsante Home. È ora possibile riaprire l'app dopo aver acceso l'ALL-STAR GUITAR.

## **MODALITÀ MANCINA**

Se si suona la chitarra da mancini, procedere come segue per configurare l'ALL-STAR GUITAR:

- 1. Seguire i passaggi 1-6 illustrati nel paragrafo CONFIGURAZIONE ALL-STAR GUITAR alla pagina precedente.
- 2. Staccare il bottone della fascia vicino all'altoparlante e attaccarlo al "corno" opposto del corpo della chitarra, quindi rovesciare la chitarra (vedi illustrazione seguente).
- 3. Accendere l'interruttore di alimentazione (accanto allo scomparto batterie). I pulsanti dei tasti si accendono.
- 4a. **Se si utilizza l'app All-Star Guitar**: aprire l'app. Aprire le sue **Configurazioni** (icona a forma di chiave inglese) e impostrare l'interruttore **Lefty Mode (modalità mancina)** su **ON**. Dateci dentro!
- 4b. **Se si utilizza un'app diversa:** spegnere e riaccendere l'ALL-STAR GUITAR. Quando i tasti lampeggiano in modalità di configurazione, premere i due tasti più esterni vicini al corpo della chitarra (si veda l'illustrazione seguente). Questo pone la chitarra in modalità Mancina. Aprire l'app, e iniziare a creare! (Assicurarsi che l'iPad o l'iPhone non siano su muto.)

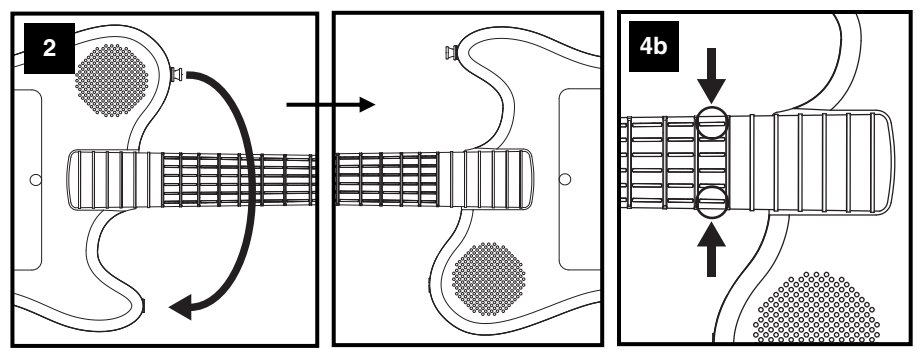

#### **Per far tornare la chitarra alla modalità destrimane:**

**Se si utilizza l'app All-Star Guitar**: Aprire le sue **Configurazioni** (icona a forma di chiave inglese) e impostrare l'interruttore **Lefty Mode (modalità mancina)** su **OFF**.

**Se si utilizza un'app diversa:** spegnere e riaccendere la chitarra.

*Nota bene: ricordarsi di spegnere l'alimentazione dell'ALL-STAR GUITAR dopo l'uso.* 

**IMPORTANTE:** accendere sempre l'ALL-STAR GUITAR **prima** di aprire l'app. Se l'app non risponde quando si suona l'ALL-STAR GUITAR, chiuderla completamente (in modo che non sia attiva in sottofondo, in Multitasking) e riaprirla.

#### **Per chiudere un'app che è aperta in sottofondo:**

- 1. Premere il pulsante Home del dispositivo per uscire dall'app.
- 2. Fare doppio clic sul pulsante Home.
- 3. Nella barra in fondo allo schermo, tenere premuta l'icona dell'app All-Star Guitar fino a quando il simbolo "meno" rosso non compare nell'angolo.
- 4. Premere il simbolo rosso "meno" in modo da far scomparire l'icona.
- 5. Premere il pulsante Home. È ora possibile riaprire l'app dopo aver acceso l'ALL-STAR GUITAR.

# IOr

## **FARE JAMMING DELLA MUSICA IN iTunes**

Per fare jamming con le canzoni contenute nella propria libreria iTunes utilizzando l'app All-Star Guitar, procedere come segue:

- 1. Collegare l'iPad o l'iPhone all'ALL-STAR GUITAR e accendere entrambi i dispositivi.<br>2. Aprire iTunes, e suonare una canzone. (Se i tasti dell'ALL-STAR GUITAR sono lam
- Aprire iTunes, e suonare una canzone. (Se i tasti dell'ALL-STAR GUITAR sono lampeggianti come in modalità di configurazione, premerne uno per sentire la riproduzione di iTunes. Inoltre, assicurarsi che l'iPad o l'iPhone non siano su muto.
- 3. Cliccare una volta il pulsante Home sull'iPad o sull'iPhone.
- 4. Aprire l'app All-Star Guitar.<br>5. Aprire le sue **Configurazio**
- 5. Aprire le sue **Configurazioni** (icona a forma di chiave inglese) e selezionare la modalità **Free Jam**.
- 6. Suonare l'ALL-STAR GUITAR e fare jamming al ritmo della propria musica iTunes! Servirsi del cursore volume in iTunes per regolarne il volume e utilizzare la manopola di volume dell'ALL-STAR GUITAR per regolare il volume di iTunes e della musica suonata.

**Per passare da iTunes all'app All-Star Guitar,** fare doppio clic sul pulsante Home sull'iPad o sull'iPhone, e premere l'app desiderata a livello della parte bassa dello schermo.

## **CARATTERISTICHE**

- 1. **Pulsanti dei tasti –** Premere questi pulsanti per utilizzare le "corde" della chitarra. Premendo una corda in punti diversi della tastiera (in altre parole, premendo diversi pulsanti tasto) si producono note diverse quando si suona quella corda nell'app. Se l'app si trova in modalità "Tap", la pressione di uno di questi pulsanti farà suonare quella nota come se si stesse battendo la tastiera (anche altre app potrebbero funzionare così). I pulsanti tastiera si illuminano quando vengono premuti. In altri casi, a seconda dell'app, si accendono per indicare quali vanno premuti.
- 2. **Bottoni della fascetta –** Fissare entrambi i capi della fascetta per chitarra in dotazione a questi bottoni. Con la chitarra rivolta verso l'esterno e il manico puntato a sinistra, far passare il braccio destro e la testa attraverso la fascia per chitarra in modo che questa riposi sulla spalla sinistra.

*Nota bene: i chitarristi mancini possono staccare il bottone vicino all'altoparlante e fissarlo al "corno" opposto del corpo della chitarra e quindi girare la chitarra. Si veda il paragrafo modalità MANCINA alla pagina precedente per imparare come utilizzare l'ALL-STAR GUITAR in modalità mancina.* 

- 3. **Telaio –** Collocare l'iPad o l'iPhone (non in dotazione) all'interno di questo telaio e collegarlo al connettore del dock tramite il pannello posteriore della chitarra. Per maggiori indicazioni, si veda il precedente paragrafo, CONFIGURAZIONE ALL-STAR GUITAR.
- 4. **Altoparlante –** Il suono che proviene dall'iPad o dall'iPhone collegato, viene riprodotto attraverso questo altoparlante.
- 5. **Manopola volume –** Girare questa manopola per regolare il volume dell'altoparlante dell'ALL-STAR GUITAR.

## **RISOLUZIONE DI PROBLEMI**

#### **Quando suono l'ALL-STAR GUITAR, non sento alcun suono o l'app non risponde.**

- (Assicurarsi che l'iPad o l'iPhone non siano su muto.) Posizionare l'interruttore Suono/Muto in modo che la suoneria sia accesa.
- Assicurarsi che 4 batterie AA cariche siano presenti nello scomparto batterie prsente a livello del pannello posteriore.
- Assicurarsi che l'iPad o l'iPhone siano saldamente collegati al connettore del dock. Se questo non lo è, scollegarlo e ricollegarlo. (Premere i pulsanti ai lati del connettore al momento di collegarlo o di scollegarlo.)
- Accendere sempre l'ALL-STAR GUITAR **prima** di aprire l'app.
- Chiudere completamente l'app (in modo che non sia in sottofondo, in Multitasking) e riaprirla.

#### **Voglio suonare l'ALL-STAR GUITAR da mancino.**

- Quando si utilizza l'app All-Star Guitar: recarsi alle sue **Configurazioni** (icona a forma di chiave inglese) e impostare l'interruttore **Lefty Mode (modalità mancina)** su **ON**.
- Quando si utilizza un'app diversa: spegnere e riaccendere l'ALL-STAR GUITAR. Quando i tasti lampeggiano in modalità di configurazione, premere i due tasti più esterni vicini al corpo della chitarra. Questo pone la chitarra in modalità Mancina. Quindi, riaprire l'app All-Star Guitar.

#### **L'ALL-STAR GUITAR è in modalità mancina e io sono destrimane.**

• Quando si utilizza l'app All-Star Guitar: recarsi alle sue **Configurazioni** (icona a forma di chiave inglese) e impostare l'interruttore **Lefty Mode (modalità mancina)** su **OFF**.

**18** 

• Quando si utilizza un'app diversa: spegnere e riaccendere l'ALL-STAR GUITAR.

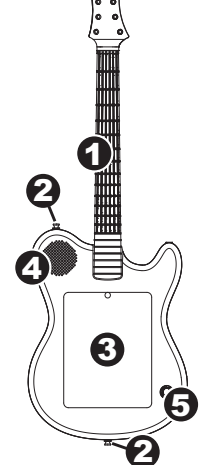

I

*iPad™ und iPhone™ nicht im Lieferumfang.* 

## **LIEFERUMFANG**

- ALL-STAR GUITAR
- iPhone-Halterung
- Gitarrengurt
- 4 AA-Batterien
- **Montageanleitung**
- Schnellstart-Anleitung
- Sicherheitshinweise & Garantieinformationen

## **HERUNTERLADEN DER APP**

*WICHTIG: Die All-Star Guitar App erfordert iOS 5 oder höher. Um das beste Spielerlebnis mit der All-Star Guitar App zu gewährleisten, empfehlen wir die Verwendung des neuesten iOS für Ihr iPad oder iPhone.* 

Gehen Sie folgendermaßen vor, um die App auf Ihr iPad oder iPhone herunterzuladen.

- 1. Öffnen Sie den **App Store**™ auf Ihrem iPad oder iPhone.
- 2. Suchen Sie nach **All-Star Guitar**.
- 3. Laden Sie die App herunter!

Sie können die App auch auf Ihren Computer herunterladen - vergessen Sie jedoch nicht, Ihr Gerät zu verbinden und zu synchronisieren, um die App zu übertragen.

Für ALL-STAR GUITAR können Sie auch andere Apps, wie GarageBand™ oder WI-Gitarre™ herunterladen. ALL-STAR GUITAR kann mit Gitarren-Apps verwendet werden, die Core MIDI unterstützen.

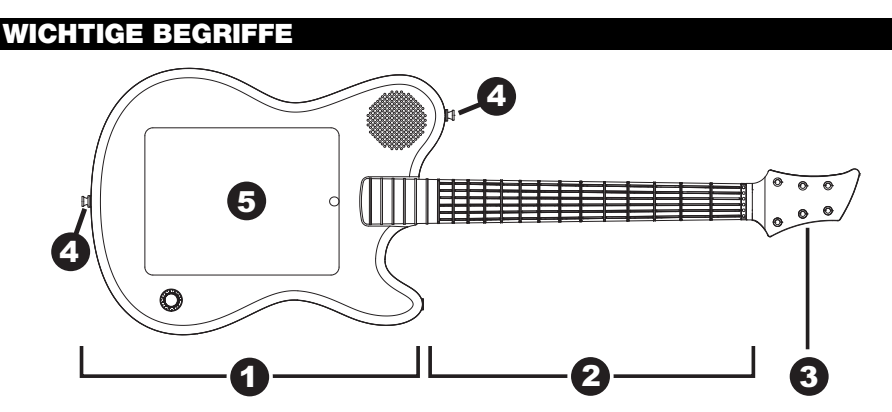

Hier sind einige wichtige Begriffe für die Setup-Anweisungen auf der nächsten Seite:

- 1. Körper
- 2. Hals
- 3. Gitarrenwirbel
- 4. Gurthalter
- 5. Rahmen

## **EINRICHTEN DER ALL-STAR GUITAR**

- 1. Laden Sie die All-Star Guitar App (oder eine andere unterstützte App) herunter, so wie im Abschnitt HERUNTERLADEN DER APP beschrieben ist.
- 2. Befolgen Sie die Schritte in der mitgelieferten bebilderten Montageanleitung, um die ALL-STAR GUITAR einzurichten.
- 3. Mit Fingern oder Daumen können Sie die große Klappe an der Rückseite des Gitarrenkörpers anheben. Drücken Sie die Platte ganz nach oben, damit sie einrastet.
- 4. Verbinden und sichern Sie Ihr iPad oder iPhone (nicht mitgeliefert) wie in der Abbildung unten:

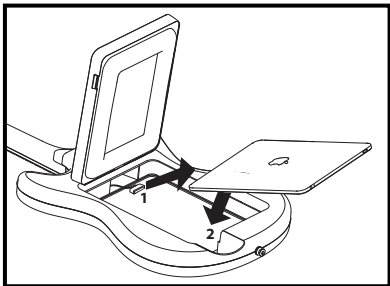

**iPad: (3)** Verbinden Sie Ihr iPad mit dem Dock-Anschlusskabel im Rahmen. (Drücken Sie die Knöpfe an den Seiten des Steckers, wenn Sie Ihr iPad anschließen oder trennen.) **(2)** Legen Sie das iPad mit der Vorderseite nach unten in den Rahmen hinein.

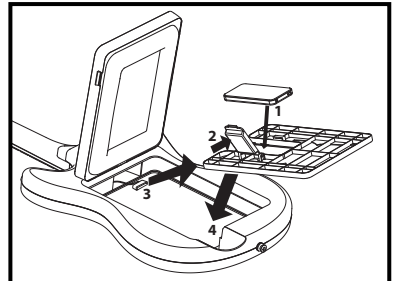

**iPhone: (1)** Setzen Sie die iPhone-Halterung in den Rahmen ein. (Vergewissern Sie sich, dass sich das Dock-Anschlusskabel *oberhalb* der Halterung befindet und dass die Halterung sicher im Rahmen sitzt.) **(2)** Nehmen Sie die Halteklammer, die sich oberhalb der Öffnung in der Halterung befindet, und drücken Sie sie gegen ihre Scharniere, so dass sie offen einrastet. **(3)** Verbinden Sie Ihr iPhone mit dem Dock-Anschlusskabel. (Drücken Sie die Knöpfe an den Seiten des Steckers, wenn Sie Ihr iPhone anschließen oder trennen.) **(4)** Legen Sie es mit der Vorderseite nach unten in die Öffnung und schließen Sie die Halteklammer wieder bis Sie einrastet.

- 5. Schließen Sie die große Klappe oberhalb der Öffnung und lassen Sie sie einrasten. **Achten Sie darauf, dass die Klappe ganz und sicher**
- **geschlossen ist!** 6. Nehmen Sie die Klappe des Batteriefachs auf der Rückseite ab und legen 4 AA-Batterien ein. Achten Sie dabei auf die korrekte Ausrichtung der positiven/negativen Pole und setzen die Klappe anschließend wieder ein.

*Hinweis: Wenn Sie linkshändig Gitarre spielen, lesen Sie bitte den Abschnitt LINKSHÄNDERMODUS auf der nächsten Seite.*

- 7. Befestigen Sie die beiden Enden des mitgelieferten Gitarrengurts an den Gurthaltern.
- 8. Betätigen Sie den Netzschalter (neben dem Batteriefach). Sie sehen, wie die Bundtasten aufleuchten.
- 9. Öffnen Sie die App und beginnen Sie zu jammen! (Achten Sie darauf, dass Ihr iPad oder iPhone nicht stumm geschaltet ist.)

*Hinweis: Denken Sie daran, die ALL-STAR GUITAR nach Gebrauch auszuschalten.* 

**WICHTIG:** Schalten Sie immer zuerst die ALL-STAR GUITAR ein **bevor** Sie die App öffnen. Wenn die App nicht reagiert, wenn Sie die ALL-STAR GUITAR spielen, schließen Sie die App komplett (damit sie nicht im Hintergrund läuft, wie z.B. beim Multitasking) und öffnen Sie sie erneut.

#### **So schließen Sie eine App, die im Hintergrund läuft:**

- 1. Drücken Sie die Home-Taste auf Ihrem Gerät, um die App zu beenden.
- 2. Doppelklicken Sie auf die Home-Taste.
- 3. Berühren und halten Sie das App-Icon der All-Star Guitar in der Leiste am unteren Bildschirmrand bis das rote "Minus"-Symbol in der Ecke erscheint.
- 4. Tippen Sie auf das rote "Minus"-Symbol, damit es verschwindet.
- 5. Drücken Sie die Home-Taste. Nachdem Sie die ALL-STAR GUITAR eingeschalten haben, können Sie die App nun öffnen.

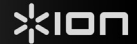

## **LINKSHÄNDERMODUS**

Wenn Sie linkshändig Gitarre spielen, gehen Sie folgendermaßen vor, um die ALL-STAR GUITAR einzurichten:

- 1. Befolgen Sie die Schritte #1-6 im Abschnitt EINRICHTEN DER ALL-STAR GUITAR auf der vorherigen Seite.
- 2. Schrauben Sie den Gurthalter neben dem Lautsprecher ab und schrauben Sie ihn in die gegenüberliegende "Ausnehmung" der Gitarre. Drehen Sie die Gitarre dann zur anderen Seite (siehe Abbildung unten).
- 3. Betätigen Sie den Netzschalter (neben dem Batteriefach). Die Lichter am Griffbrett werden aufleuchten.
- 4a. **Wenn Sie die All-Star Guitar App verwenden**: Öffnen Sie die App. Öffnen Sie die **Einstellungen** der App (das Schraubenschlüssel-Symbol) und stellen Sie **Linkshändermodus**-Schalter (Lefty Mode) auf **ON**. Beginnen Sie zu jammen!
- 4b. **Wenn Sie eine andere App verwenden:** Schalten Sie die ALL-STAR GUITAR aus und wieder ein. Während die Bundtasten in ihrem Start-Muster aufleuchten, drücken Sie die beiden äußeren Bundtasten, die dem Gitarrenkörper am nächsten sind (siehe Abbildung unten). So versetzen Sie die Gitarre in den Linkshändermodus. Öffnen Sie die App und beginnen Sie zu jammen! (Achten Sie darauf, dass Ihr iPad oder iPhone nicht stumm geschaltet ist.)

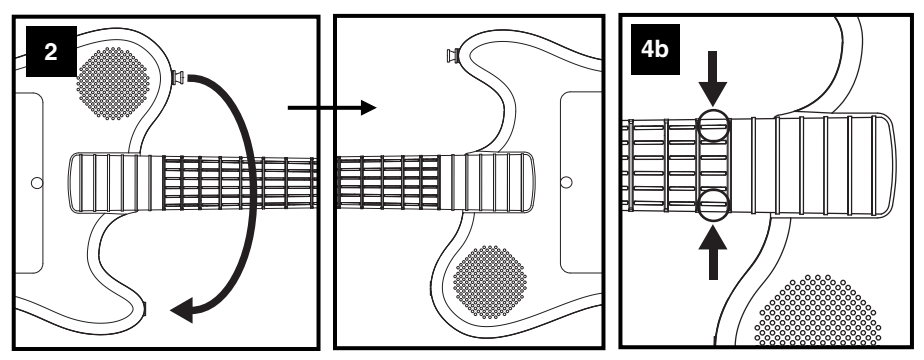

#### **So schalten Sie die Gitarre wieder auf den Rechtshändermodus zurück:**

**Wenn Sie die All-Star Guitar App verwenden**: Öffnen Sie die **Einstellungen** der App (das Schraubenschlüssel-Symbol) und stellen Sie **Linkshändermodus**-Schalter (Lefty Mode) auf **OFF**.

**Wenn Sie eine andere App verwenden:** Schalten Sie die Gitarre aus und wieder ein.

*Hinweis: Denken Sie daran, die ALL-STAR GUITAR nach Gebrauch auszuschalten.* 

**WICHTIG:** Schalten Sie immer zuerst die ALL-STAR GUITAR ein **bevor** Sie die App öffnen. Wenn die App nicht reagiert, wenn Sie die ALL-STAR GUITAR spielen, schließen Sie die App komplett (damit sie nicht im Hintergrund läuft, wie z.B. beim Multitasking) und öffnen Sie sie erneut.

#### **So schließen Sie eine App, die im Hintergrund läuft:**

- 1. Drücken Sie die Home-Taste auf Ihrem Gerät, um die App zu beenden.
- 2. Doppelklicken Sie auf die Home-Taste.
- 3. Berühren und halten Sie das App-Icon der All-Star Guitar in der Leiste am unteren Bildschirmrand bis das rote "Minus"-Symbol in der Ecke erscheint.
- 4. Tippen Sie auf das rote "Minus"-Symbol, damit es verschwindet.
- 5. Drücken Sie die Home-Taste. Nachdem Sie die ALL-STAR GUITAR eingeschalten haben, können Sie die App nun öffnen.

# :IOr

## **MIT MUSIK IN iTunes JAMMEN**

Befolgen Sie diese Schritte, um zu den Songs in Ihrer iTunes Bibliothek zu jammen während Sie die All-Star Guitar App verwenden:

- 1. Verbinden Sie Ihr iPhone oder iPad mit der ALL-STAR GUITAR und schalten Sie beide Geräte ein.
- 2. Öffnen Sie iTunes und spielen Sie einen Song ab. (Wenn die Bundtasten in ihrem Start-Muster aufleuchten, drücken Sie auf eine dieser Tasten, um die Wiedergabe von iTunes zu hören. (Achten Sie auch darauf, dass Ihr iPad oder iPhone nicht stumm geschaltet ist.)
- 3. Klicken Sie einmal auf die Home-Taste Ihres iPad oder iPhone.
- 4. Öffnen Sie die All-Star Guitar App.
- 5. Öffnen Sie die **Einstellungen** der App (das Schraubenschlüssel-Symbol) und wählen Sie **Free Jam** Modus.
- 6. Spielen Sie die ALL-STAR GUITAR und jammen Sie zu Ihrer iTunes-Musik! Verwenden Sie den Lautstärkeregler in iTunes, um die Lautstärke einzustellen. Verwenden Sie den Lautstärkeregler der ALL-STAR GUITAR, um die Lautstärke von iTunes und Ihrem Spiel einzustellen.

**Um zwischen iTunes und der All-Star Guitar App zu wechseln,** doppelklicken Sie auf die Home-Taste auf Ihrem iPad oder iPhone und tippen dann auf die gewünschte App am unteren Rand des Bildschirms.

## **FUNKTIONEN**

- 1. **Bundtasten -** Drücken Sie auf diese Tasten, um die "Gitarrensaiten" (am Bund) zu spielen. Je nachdem welche Saiten am Griffbrett gehalten und gespielt werden (mit anderen Worten: je nachdem welche Bundtaste gedrückt wird) erklingen verschiedene Töne, wenn Sie diese Saite in der App spielen. Wenn sich die App im Tap-Modus befindet, lässt das Drücken einer Bundtaste dieselbe Note erklingen, als würden Sie auf das Griffbrett tippen (andere Anwendungen funktionieren vielleicht ähnlich). Die Bundtasten leuchten auf, wenn sie gedrückt werden. In anderen Fällen und je nach App werden sie aufleuchten, um anzuzeigen, welche Tasten zu drücken sind.
- 2. **Gurthalter -** Befestigen Sie jedes Ende des mitgelieferten Gitarrengurts an diesen Haltern. Wenn die Gitarre nach außen und der Gitarrenwirbel auf die linke Seite zeigen, schlüpfen Sie mit Ihrem rechten Arm und Ihrem Kopf durch den Gitarrengurt, sodass der Gurt auf Ihrer linken Schulter aufliegt.

*Hinweis: Wenn Sie linkshändig Gitarre spielen, können Sie den Gurthalter neben dem Lautsprecher abschrauben und ihn in die gegenüberliegende "Ausnehmung" der Gitarre schrauben. Drehen Sie die Gitarre dann um. Sehen Sie sich den Abschnitt LINKSHÄNDERMODUS auf der vorherigen Seite an, um zu erfahren, wie Sie die ALL-STAR GUITAR in diesem Modus verwenden.* 

- 3. **Rahmen -** Legen Sie Ihr iPad oder iPhone (nicht enthalten) in diesen Rahmen und verbinden es mit dem Dock-Anschluss über die Rückseite der Gitarre. Lesen Sie den obigen Abschnitt EINRICHTEN DER ALL-STAR GUITAR für weitere Instruktionen.
- 4. **Lautsprecher -** Aus diesem Lautsprecher kommt der Sound Ihres angeschlossenen iPad oder iPhone.
- 5. **Lautstärkeregler -** Drehen Sie diesen Regler, um die Lautstärke des ALL-STAR GUITAR Lautsprechers einzustellen.

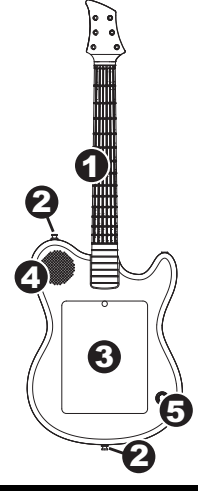

## **FEHLERBEHEBUNG**

#### **Beim Spielen der ALL-STAR GUITAR kann ich keinen Ton hören bzw. die App reagiert nicht.**

- Achten Sie darauf, dass Ihr iPad oder iPhone nicht stumm geschaltet ist. Betätigen Sie den Stummschalter, damit der Ton wieder eingeschaltet ist.
- Vergewissern Sie sich, dass Sie vier neue AA-Batterien in das Batteriefach auf der Geräterückseite eingelegt haben.
- Achten Sie darauf, dass Ihr iPad oder iPhone sicher am Dock-Anschluss angeschlossen ist. Ist es das nicht, dann trennen und verbinden Sie es erneut. (Drücken Sie die Knöpfe an den Seiten des Steckers, wenn Sie es anschließen oder trennen.)
- Schalten Sie immer zuerst die ALL-STAR GUITAR ein **bevor** Sie die App öffnen.
- Schließen Sie die App ganz (damit sie nicht im Hintergrund läuft, wie z.B. beim Multitasking) und öffnen Sie sie erneut.

#### **Ich möchte die ALL-STAR GUITAR mit der linken Hand spielen.**

- Wenn Sie die All-Star Guitar App verwenden: Öffnen Sie die **Einstellungen** der App (das Schraubenschlüssel-Symbol) und stellen Sie **Linkshändermodus**-Schalter (Lefty Mode) auf **ON**.
- Wenn Sie eine andere App verwenden: Schalten Sie die ALL-STAR GUITAR aus und wieder ein. Während die Bundtasten in ihrem Start-Muster aufleuchten, drücken Sie die beiden äußeren Bundtasten, die dem Gitarrenkörper am nächsten sind. So versetzen Sie die Gitarre in den Linkshändermodus. Öffnen Sie die All-Star Guitar App.

#### **Die ALL-STAR GUITAR ist im Linkshändermodus, ich bin jedoch Rechtshänder.**

- Bei Verwendung der All-Star Guitar App: Öffnen Sie die **Einstellungen** der App (das Schraubenschlüssel-Symbol) und stellen Sie **Linkshändermodus**-Schalter (Lefty Mode) auf **OFF**.
- Wenn Sie eine andere App verwenden: Schalten Sie die ALL-STAR GUITAR aus und wieder ein.

*iPad™ en iPhone™ niet meegeleverd.* 

## **INHOUD VAN DE DOOS**

- ALL-STAR GUITAR
- Houder voor iPhone
- **Gitaarband**
- 4 AA-batterijen
- Montagehandleiding
- **Snelstartgids**
- Veiligheidsvoorschriften en boekje met garantie-informatie

## **DE APP DOWNLOADEN:**

*BELANGRIJK: De All-Star Guitar app vereist iOS 5 of hoger. Om de best mogelijke ervaring met de All-Star Guitar app te garanderen, raden wij u aan de meest recente iOS op uw iPad of iPhone te gebruiken.* 

Volg de onderstaande stappen om de app op uw iPhone of iPhone te downloaden.

- 1. Open de **App Store**™ op uw iPad of iPhone.
- 2. Zoek naar **All-Star Guitar**.
- 3. Download de app!

U kunt de app ook op uw computer downloaden, maar vergeet niet om uw apparaat aan te sluiten en te synchroniseren om de app over te zetten.

U kunt ook andere apps voor ALL-STAR GUITAR downloaden, zoals GarageBand™ of WI gitaar™. ALL-STAR GUITAR kan worden gebruikt met gitaar-apps die ondersteuning bieden voor Core MIDI.

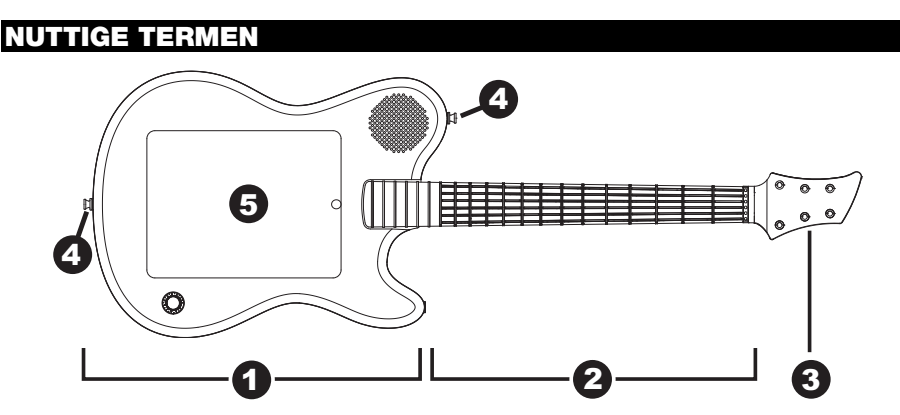

Hier zijn enkele nuttige termen voor het volgen van de installatie-instructies op de volgende pagina:

- 1. Body
- 2. Hals
- 3. Kop
- 4. Gitaarbandknoppen
- 5. Frame

## **ALL-STAR GUITAR INSTALLEREN**

- 1. De All-Star Guitar app (of een andere ondersteunde app) downloaden zoals beschreven in de vorige sectie: DE APP DOWNLOADEN.
- 2. Volg de stappen in de meegeleverde Montagegids om de ALL-STAR GUITAR in elkaar te zetten.
- 3. Gebruik vinger of duim om de grote plaat aan de achterkant van de gitaarbody op te heffen. Duw de plaat helemaal naar boven tot hij vastklikt.
- 4. Sluit uw iPad of iPhone (niet meegeleverd) aan en maak hem stevig vast, zoals hieronder weergegeven:

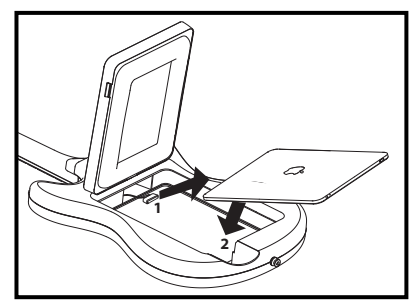

**iPad: (1)** Sluit uw iPad aan op de kabel van de Dock Connector in het frame. (Druk op de knoppen aan de zijkanten van de connector wanneer u uw iPad aansluit of afkoppelt.) **(2)**  Plaats de iPad met de bovenkant naar beneden in het frame.

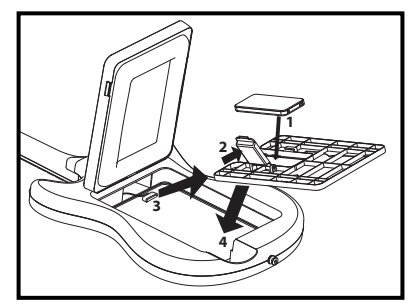

**iPhone: (1)** Plaats de iPhone-houder in het frame. (Zorg ervoor dat de kabel van de Dock Connector zich *boven* de houder bevindt en dat de houder stevig in het frame is geplaatst.) **(2)** Pak de beugel over de opening in de houder vast en schuif hem naar zijn scharnieren, zodat hij open schiet. **(3)** Sluit uw iPhone aan op de kabel van de Dock Connector. (Druk op de knoppen aan de zijkanten van de connector wanneer u uw iPhone aansluit of afkoppelt.) **(4)**  Plaats hem met de bovenkant naar beneden in de opening en schuif de beugel terug op zijn plaats.

- 5. Laat het grote paneel over de opening zakken en klik het stevig vast. **Controleer of het paneel volledig en veilig vast zit!**
- 6. Verwijder het batterijklepje op de achterkant en plaats er 4 AA-batterijen in. Zorg ervoor dat de positieve en negatieve polen in de juiste richting zijn geplaatst en sluit het klepje.
- 7. Maak beide uiteinden van de meegeleverde gitaarband vast aan de hiervoor voorziene knoppen.
- 8. Zet de aan/uitschakelaar aan (naast het batterijvakje). U ziet hoe de lichtjes op de fret beginnen te branden.
- 9. Start de app en begin te jammen! (Zorg ervoor dat uw iPad of iPhone zich niet in stille modus bevinden.)

*Opmerking: Als u linkshandig gitaar*  raadpleeg dan de sectie *LINKSHANDIGE MODUS op de volgende pagina.*

*Opmerking: Vergeet niet om de ALL-STAR GUITAR uit te zetten na gebruik.* 

**BELANGRIJK:** Zet de ALL-STAR GUITAR altijd aan **voor** de app op te starten. Als de app niet reageert wanneer u op de ALL-STAR GUITAR speelt, sluit de app dan volledig af (zodat hij niet blijft lopen op de achtergrond, d.w.z. multitasking) en heropen de app.

#### **Een app sluiten die loopt als een achtergrondproces:**

- 1. Druk op de Home-knop van het apparaat om de app te verlaten.
- 2. Dubbelklik op de Home-knop.
- 3. Druk in de balk aan de onderkant van het scherm op het pictogram van de All-Star Guitar app en houdt het ingedrukt totdat het rode minteken in de hoek verschijnt.
- 4. Tik op het rode minteken, zodat het pictogram verdwijnt.
- 5. Druk op de Home-knop. Na de ALL-STAR GUITAR te hebben aangezet kunt u nu de app heropenen.

### **LINKSHANDIGE MODUS**

Bent u een linkshandige gitaarspeler? Volg dan deze stappen om ALL-STAR GUITAR te installeren:

- 1. Volg stappen #1-6 in de sectie ALL-STAR GUITAR INSTALLEREN op de vorige pagina.
- 2. Schroef de gitaarbandknop naast de luidspreker los en schroef hem vast op de tegenoverliggende 'hoorn' van de gitaarbody en kantel daarna de gitaar ondersteboven (zie afbeelding hieronder).
- 3. Zet de aan/uitschakelaar aan (naast het batterijvakje). U ziet hoe de lichtjes op de fret beginnen te branden.
- 4a. **Als u de All-Star Guitar app gebruikt:** Open de app. Open de **Instellingen** (het sleutelpictogram) en zet dan de **Linkshandige modus**-schakelaar (Lefty Mode) op **ON**. Begin te jammen!
- 4b. **Als u een andere app gebruikt:** Zet de ALL-STAR GUITAR uit en daarna weer aan. Terwijl de fretlichtjes knipperen bij het opstarten drukt u op de twee uiterste fretknoppen die zich het dichtst bij de gitaarbody bevinden (zie afbeelding hieronder). Dit zet de gitaar in linkshandige modus. Start de app en begin te jammen! (Zorg ervoor dat uw iPad of iPhone zich niet in stille modus bevinden.)

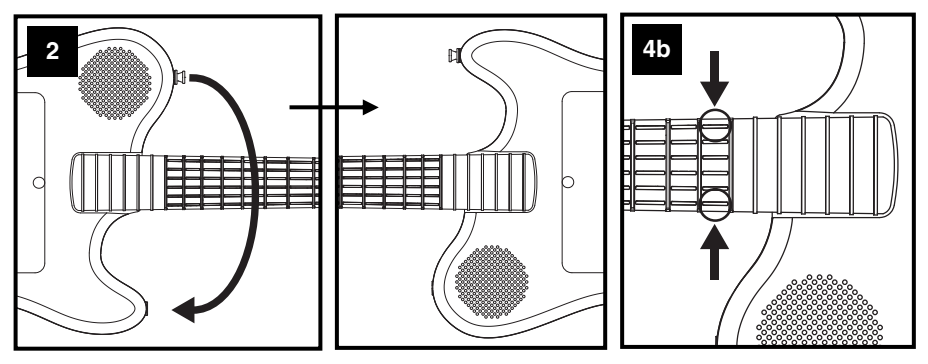

#### **Om de gitaar terug om te schakelen naar Rechtshandige modus:**

**Als u de All-Star Guitar app gebruikt:** Open de **Instellingen** (het sleutelpictogram) en zet dan de **Linkshandige modus**-schakelaar (Lefty Mode) op **OFF**.

**Als u een andere app gebruikt:** Zet de gitaar uit en daarna weer aan.

*Opmerking: Vergeet niet om de ALL-STAR GUITAR uit te zetten na gebruik.* 

**BELANGRIJK:** Zet de ALL-STAR GUITAR altijd aan **voor** de app op te starten. Als de app niet reageert wanneer u op de ALL-STAR GUITAR speelt, sluit de app dan volledig af (zodat hij niet blijft lopen op de achtergrond, d.w.z. multitasking) en heropen de app.

#### **Een app sluiten die loopt als een achtergrondproces:**

- 1. Druk op de Home-knop van het apparaat om de app te verlaten.
- 2. Dubbelklik op de Home-knop.
- 3. Druk in de balk aan de onderkant van het scherm op het pictogram van de All-Star Guitar app en houdt het ingedrukt totdat het rode minteken in de hoek verschijnt.
- 4. Tik op het rode minteken, zodat het pictogram verdwijnt.
- 5. Druk op de Home-knop. Na de ALL-STAR GUITAR te hebben aangezet kunt u nu de app heropenen.

# 110 r

## **JAMMEN MET MUZIEK IN iTunes.**

Volg deze stappen om te jammen met nummers in uw iTunes-bibliotheek tijdens uw gebruik van de All-Star Guitar app:

- 1. Sluit uw iPad of iPhone aan op de ALL-STAR GUITAR en zet beide apparaten aan.
- 2. Open iTunes en speel een nummer af. (Als de fretlichtjes van de ALL-STAR GUITAR flikkeren bij het opstarten, druk dan op één van de knoppen om te beluisteren wat iTunes afspeelt. Zorg er ook voor dat uw iPad of iPhone zich niet in stille modus bevinden.)
- 3. Klik eenmaal op de Home-knop van uw iPad of iPhone.<br>4. Onen de All-Star Guitar ann
- Open de All-Star Guitar app.
- 5. Open de **Instellingen** (het sleutelpictogram) en selecteer **Free Jam-**modus.
- 6. Bespeel de ALL-STAR GUITAR en jam mee met uw muziek op iTunes! Gebruik de volumeregelaar in iTunes om het volume aan te passen en gebruik de volumeknop van de ALL-STAR GUITAR om het volume van zowel iTunes en uw gitaarspel aan te passen.

**Om van iTunes naar de All-Star Guitar app te schakelen**, dubbelklikt u de Home-knop op uw iPad of iPhone en tikt u op de gewenste app aan de onderkant van het scherm.

1

3

2

5

2

4

## **KENMERKEN**

- 1. **Fretknoppen**: Druk één van de fretknoppen naar beneden om 'de snaar op de fret te drukken'. Een snaar op verschillende plaatsen op het fretbord indrukken (met andere woorden: verschillende fretknoppen indrukken) produceert verschillende noten wanneer u in de app op die snaar tokkelt. Als de app zich in tapping-modus bevindt, dan weerklinkt een noot bij elke druk op de fretknop, alsof u het fretbord aanslaat (mogelijk werken andere apps ook op deze manier). De fretlichtjes gaan branden wanneer ze worden ingedrukt. In andere gevallen, afhankelijk van de app, gaan ze branden om te tonen welke fretten moeten worden ingedrukt.
- 2. **Gitaarbandknoppen**: Bevestig elk uiteinde van de meegeleverde gitaarband aan deze knoppen. Met de gitaar naar buiten gekeerd en de kop naar links wijzend steekt u uw rechterarm en hoofd door de gitaarband, zodat de band op uw linkerschouder ligt.

*Opmerking: Als u linkshandig gitaar speelt, dan kunt u de gitaarbandknop naast de luidspreker losschroeven en daarna vastschroeven op de tegenoverliggende 'hoorn' van de gitaarbody. Kantel vervolgens de gitaar ondersteboven. Zie de sectie LINKSHANDIGE MODUS op de vorige pagina om te weten te komen hoe u de ALL-STAR GUITAR in linkshandige modus kunt gebruiken.* 

- 3. **Frame**: Plaats uw iPad of iPhone (niet meegeleverd) in dit frame en sluit hem via het achterste paneel van de gitaar op de Dock Connector aan. Zie voor instructies de eerdere sectie ALL-STAR GUITAR INSTALLEREN.
- 4. **Luidspreker**: Het geluid van uw aangesloten iPad of iPhone is van deze luidspreker afkomstig.
- 5. **Volumeknop**: Draai aan deze knop om het volume aan te passen van de luidspreker van de ALL-STAR GUITAR.

## **PROBLEMEN OPLOSSEN**

#### **Ik hoor geen geluid wanneer ik de ALL-STAR GUITAR bespeel of de app reageert niet.**

- Zorg ervoor dat uw iPad of iPhone zich niet in stille modus bevinden. Zet de schakelaar Rinkelen/Stil op Rinkelen.
- Zorg ervoor dat het batterijvak op het achterpaneel 4 nieuwe AA-batterijen bevat.
- Zorg ervoor dat uw iPad of iPhone naar behoren op de Dock Connector is aangesloten. Indien dat niet het geval is, koppel hem dan af en sluit hem daarna weer aan. (Druk op de knoppen aan de zijkanten van de connector wanneer u uw iPad aansluit of afkoppelt.)
- Schakel de ALL-STAR GUITAR altijd aan **voor** de app te openen.
- Sluit de app volledig af (zodat hij niet in de achtergrond werkt, d.w.z. multitasking) en heropen de app.

#### **Ik wil de ALL-STAR GUITAR linkshandig bespelen.**

- Bij het gebruik van de All-Star Guitar app: Ga naar de **Instellingen** van de app (het sleutelpictogram) en zet dan de **Linkshandige modus**-schakelaar (Lefty Mode) op **ON.**
- Bij het gebruik van een andere app: Zet de ALL-STAR GUITAR uit en daarna weer aan. Terwijl de fretlichtjes knipperen bij het opstarten drukt u op de twee uiterste fretknoppen die zich het dichtst bij de gitaarbody bevinden. Dit zet de gitaar in linkshandige modus. Open daarna de All-Star Guitar app.

#### **ALL-STAR GUITAR bevindt zich in Linkshandige modus en ik ben rechtshandig.**

- Bij het gebruik van de All-Star Guitar app: Ga naar de **Instellingen** van de app (het sleutelpictogram) en zet dan de **Linkshandige modus**-schakelaar (Lefty Mode) op **OFF.**
- Bij het gebruik van een andere app: Zet de ALL-STAR GUITAR uit en daarna weer aan.

# **www.ionaudio.com**

MANUAL VERSION 1.0